# **Лабораторная работа № 3(43 a) Изучение дифракции Фраунгофера на щели**

Лабораторная работа разработана следующими преподавателями кафедры физики МГУЛ:

- аспирант Усатов И.И.,

доц. Царьгородцев Ю.П.

проф. Полуэктов Н.П.

## **Задание №1**

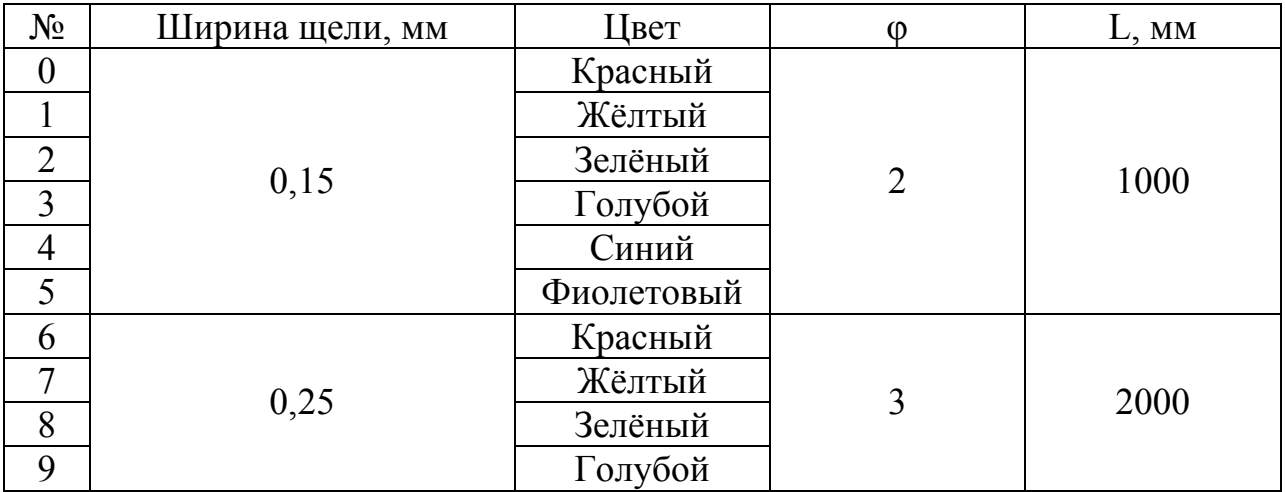

## **Задание №2**

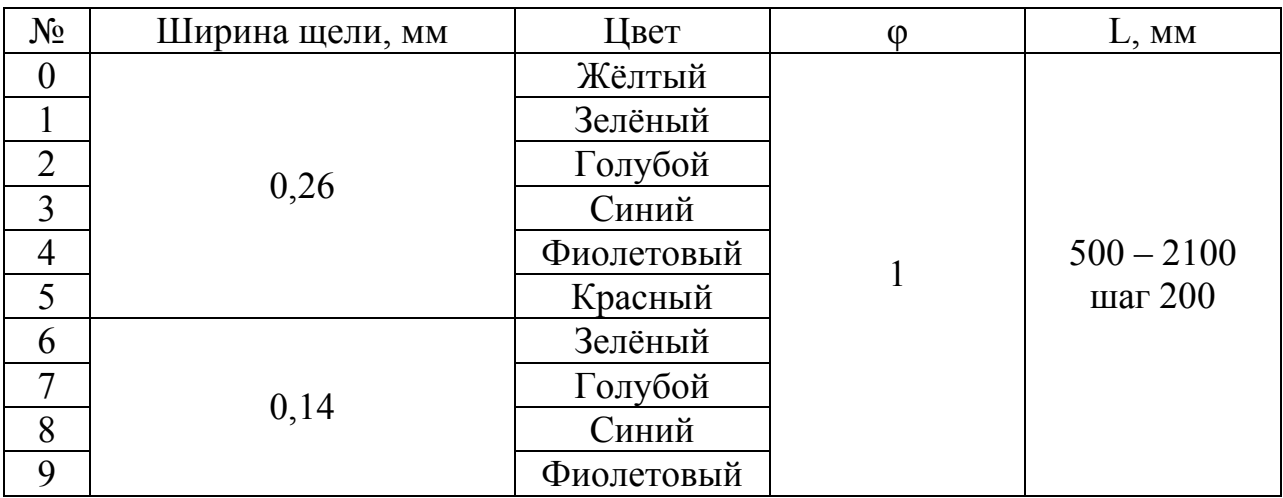

# **Таблица значений критерия Стьюдента**

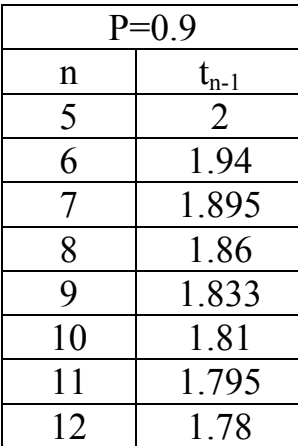

**Цель работы:** исследование дифракционной картины от щели, нити и дифракционной решетки.

#### Методика эксперимента

Дифракцией называется совокупность явлений, наблюдаемых при распространении света в среде с резкими неоднородностями и связанных с отклонениями от законов геометрической оптики. Дифракция приводит к огибанию световыми волнами препятствий и проникновению света в область геометрической тени. Различают два случая дифракции света - дифракцию Френеля, или дифракцию в сходящихся лучах, и дифракцию Фраунгофера, или дифракцию в параллельных лучах. Характер дифракции зависит от значения безразмерного параметра:

- дифракция Фраунгофера, - дифракция Френеля,  $\overline{\phantom{a}}$  $\approx 1$  $\left($  $<<$ 1 2 *b*

 $\overline{ }$  $\overline{\mathcal{L}}$ 

*L*

 $>>$ 

1

(1)

- свет распространяется по законам геометрической оптики,

где *b* - размер препятствия, *λ* - длина световой волны, *L* - расстояние от препятствия до экрана наблюдения.

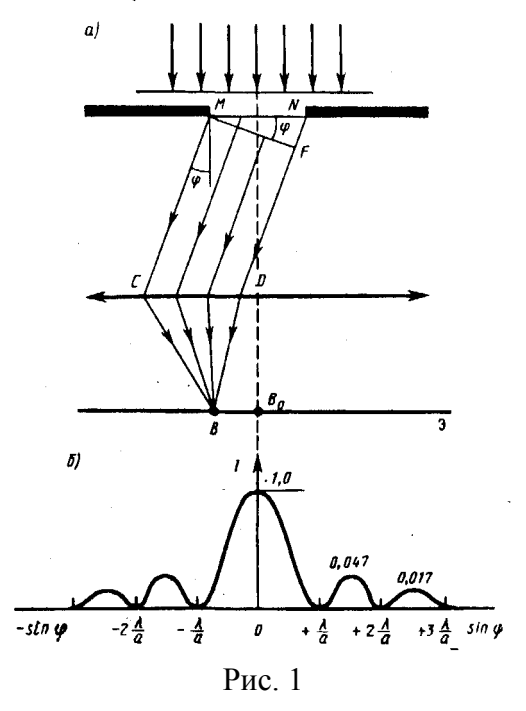

Схема наблюдения дифракции Фраунгофера на одной щели представлена на рис. 1.

Параллельный пучок света от лазера 1 падает нормально на непрозрачную преграду с щелью шириной *b*. На экране наблюдаются чередующиеся светлые и темные полосы.

Рассмотрим дифракцию Фраунгофера от бесконечно длинной щели (для этого практически достаточно, чтобы длина щели была значительно больше ее ширины). Пусть плоская монохроматическая световая волна падает нормально плоскости узкой щели шириной *а* (рис. 1). Оптическая разность хода между крайними лучами *МС* и *ND,* идущими от щели в произвольном направлении  $\varphi$ ,

$$
\Delta = NF = b \sin \varphi \tag{2}
$$

где *F —* основание перпендикуляра, опущенного из точки *М* на луч *ND.*

Разобьем открытую часть волновой поверхности в плоскости щели *MN* на зоны Френеля, имеющие вид

полос, параллельных ребру *М* щели. Ширина каждой зоны выбирается так, чтобы разность хода от краев этих зон была равна  $\lambda/2$ , т. е. всего на ширине щели уместится  $\Delta$ : $\lambda/2$  зон. Так как свет на щель падает нормально, то плоскость щели совпадает с волновым фронтом; следовательно, все точки волнового фронта в плоскости щели будут колебаться в одинаковой фазе. Амплитуды вторичных волн в плоскости щели будут равны, так как выбранные зоны Френеля имеют одинаковые площади и одинаково наклонены к направлению наблюдения.

Из выражения (2) вытекает, что число зон Френеля, укладывающихся на ширине щели, зависит от угла  $\varphi$ . От числа зон Френеля, в свою очередь, зависит результат наложения всех вторичных волн. Из приведенного построения следует, что при интерференции света от каждой пары *соседних* зон Френеля амплитуда результирующих колебаний равна нулю, так как колебания от каждой пары соседних зон взаимно гасят друг друга. Следовательно, если *число зон Френеля четное,* то

$$
b\sin\varphi = \pm 2m\frac{\lambda}{2} \qquad (m = 1, 2, 3, \ldots),
$$
 (3)

и в точке *В* наблюдается **дифракционный минимум** (полная темнота), если же *число зон Френеля нечетное,* то

$$
b\sin\varphi = \pm (2m+1)\frac{\lambda}{2} \qquad (m=1,2,3,...),
$$
 (4)

и наблюдается **дифракционный максимум**, соответствующий действию одной нескомпенсированной зоны Френеля. Отметим, что в направлении  $\varphi$ =0 щель действует как одна зона Френеля, и в этом направлении свет распространяется с наибольшей интенсивностью, т. е. в точке *В*<sup>0</sup> наблюдается **центральный дифракционный максимум.**

### **Задание 1. Определение длины волны из зависимости** *X(m)***.**

#### 1. Запустите программу **Дифракция на щели.exe.**

2. Ответьте на вопросы теста. Вы допускаетесь к выполнению работы, если все ответы на вопросы верны. В случае неправильных ответов программа закроется и нужно будет запустить её заново.

3. Регулировкой ширины щели получите на экране дифракционную картину. Исследуйте (качественно) как изменяется дифракционная картина при изменении ширины щели.

4. По указанию преподавателя выберите цвет излучения лазера, ширину щели в пределах 0.05 – 0.30 мм и расстояние между щелью и экраном в пределах 500 – 2000 мм.

5. Передвигая курсор вправо от центра (x = 0), устанавливайте его на минимумы, начиная с  $m = 1$ до 10. Расстояние между щелью и экраном при этом не изменяйте. После каждого измерения занесите результат в таблицу (в правом углу экрана), нажатием на кнопку "ADD".

#### **Далее построение графика и определение величины и погрешности постоянной Больцмана проведем с помощью программы Exel.**

1. Запустите **программу Exel.** 

2. Наведите курсор на ячейку А1 (столбец A, строка1) и нажмите левой клавишей мышки. Ячейка выделится жирной рамкой. В ячейку А1 запишите  $X = m$ , в  $B1 - Y = x_m$ , в  $C1 - X^*X$ , в  $D1 - Y^*Y$  и в ячейку  $E - X^*Y$ .

3. Занесите данные ваших измерений лабораторной работы m (теперь это будут значения Х) и *xm* – это значения Y , соответственно в столбцы А и В, начиная со 2-й строки. Для этого скопируйте данные таблицы в вашей работе и вставьте в таблицу Exel. (Можно экспортировать данные нажав правую кнопку мыши, откроется окно, в котором выберите «export data to Exel). В программе Exel выделите 2 –ю строку и нажмите правую кнопку мышки и выберите «вставка». 2 столбца, в которых находятся ширина щели b и расстояние до экрана L, нужно удалить. Выделите их, нажмите «правка» и затем «удалить». В таблице останутся 2 столбца А, в котором расположен порядок минимума m и столбик В, в котором – расстояние m-го минимума от центра  $x_m$ . Выделите 2 – ю строку 2-го столбца и нажмите правую кнопку мышки. В появившемся окне выберите пункт «формат ячейки», нажмите ее и в новом окне выберите «числовой» формат с 2-мя десятичными знаками после запятой.

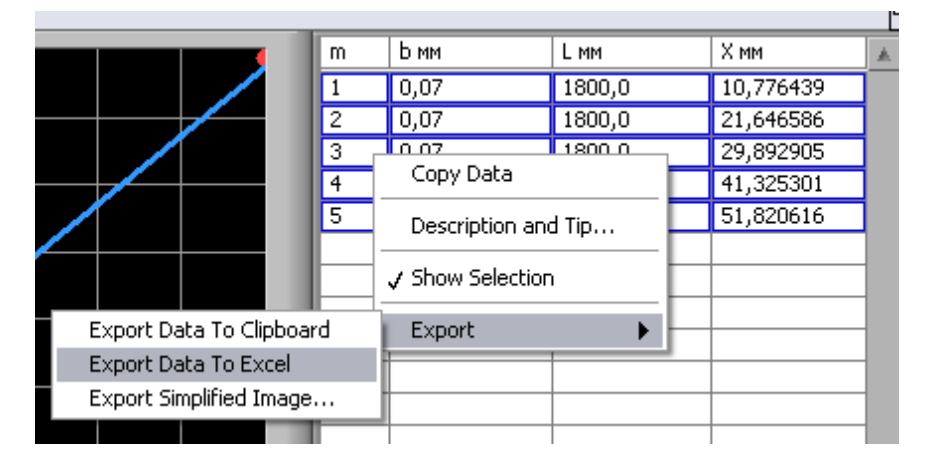

4. Выделите ячейку С2 и запишите в нее =А2\*А2 (все формулы начинаются со знака равенства, использовать латинскую клавиатуру) и нажмите «ОК». В этой ячейке появится квадрат числа в ячейке А2. Выделите эту ячейку. На рамке, выделяющей активную ячейку, справа внизу имеется жирный квадратик. Протягивание рамки этой ячейки за этот квадратик вниз позволяет распространить записанные в активной ячейке действия на необходимое количество ячеек. Таким образом, в столбце С будут расположены квадраты столбца А.

5. Подобные действия произведите с ячейкой D2 = B2\*B2 и далее со столбцом D, где будут находится квадраты Y и ячейкой E2 = A2\*B2 и столбцом E, где будут расположены X\*Y.

6. Определение среднего значения длины волны в лабораторной работе и ее погрешностей измерений будем производить графическим методом. В этом методе полученные данные аппроксимируются линейной функцией  $Y = BX + A$ . Здесь  $B -$  тангенс угла наклона прямой, из которого будем определять среднее значение искомой величины.

Представим (3) с учетом малых углов  $\varphi$ : sin  $\varphi_m \approx t g \varphi_m = x_m/L$  в виде:

$$
x_m = (L\lambda/b) \cdot m \tag{5}
$$

Сделаем переобозначения:  $Y = x_m$ ;  $X = m$ . Тогда (4) можно представить в виде уравнения прямой линии  $Y = A + BX$ , где

$$
B = \langle \lambda \rangle L/b \tag{6}
$$

 $\mu$  < $\lambda$ > - среднее значение длины волны. 9. Из (6) следует искомое значение длины волны.

$$
\langle \lambda \rangle = bB / L \tag{7}
$$

Величина В и среднеквадратичного отклонения величины  $B - S_B$  выражаются следующими формулами:

$$
B = \frac{\langle XY \rangle - \langle X \rangle \langle Y \rangle}{\langle X^2 \rangle - \langle X \rangle^2}
$$
\n
$$
(8)
$$

$$
S_B = \frac{1}{\sqrt{n-2}} \sqrt{\frac{X^2 - X^2}{X^2 - X^2} - B^2}
$$
(9)

где n - число измерений.

7. Выделите столбцы с данными Х и Ү. Для этого навести курсор на середину ячейки, нажмите левой кнопкой мыши и, не отпуская ее, протянуть по всем ячейкам.

8. Над таблицей расположено несколько панелей инструментов. На одной из них расположена кнопка «Вставка». Нажмите кнопку «Вставка» и в раскрывающем меню выберите «диаграмма».

9. Откроется окно «мастер диаграмм (шаг 1 из 4). В окне «Тип» выбираем тип «точечная». На соседнем поле нажмите самый верхний рисунок и затем кнопку «далее».

10. Откроется окно «мастер диаграмм (шаг 2 из 4). Появится график, состоящий из точек. Нажмите кнопку «далее».

11. Откроется окно «мастер диаграмм (шаг 3 из 4). В окне «Заголовки» в рамках «Ось Х» и «Ось Y» внести необходимые записи. В окне «Линии сетки» поставить галочки в к каждую клетку. Нажмите кнопку «далее».

12. На полученном графике наведите курсор на любую точку и нажмите правой клавишей мышки. В раскрывшемся окне нажмите «Добавить линию тренда».

13. В окне «Тип» выбрать «Линейная». На верхней панели нажать «Параметры».

14. В раскрывшемся окне «Параметры» поставить галочки в квадратиках «показывать уравнение на диаграмме» и « поместить на диаграмму величину достоверности аппроксимации  $R^2$ ». Нажать  $\langle \langle OK \rangle \rangle$ .

15. На графике появится формула  $Y=BX+A$ . Длина волны (ее среднее значение) вычисляется из коэффициента В согласно формуле (7). Далее находим погрешность измерений, а именно среднеквадратичную ошибку по формуле (8).

16. Для этого выделите ячейку А14, затем в верхней панели инструментов нажмите «Вставка» и подпункт«Функция». В появившемся окне «Мастер функций» можно увидеть все встроенные в MS Excel функции. Они расположены по категориям (см. поле «Категория»). Выбираем категорию «Статистические», а в ней функцию СРЗНАЧ и нажимаем «ОК». Справа от этого поля расположен элемент управления в виде цветного квадрата. Этот элемент позволяет непосредственно в таблице указать ячейки, к которым нужно применять данную функцию. После нажатия на этот элемент (цветной квадрат) окно «Аргументы функции» сворачивается до размеров поля «Число1», а данные в электронной таблице становятся хорошо видны. С помощью мыши охватите ячейки, по данным которых нужно вычислить среднее значение. Номера выбранных ячеек автоматически отобразятся в поле «Число1». Если выбраны ячейки А2, А3, … А11, то в поле будет записано А2:А11. После этого вновь нажмите на управляющий элемент в виде цветного квадрата, чтобы восстановить прежний вид окна «Аргументы функции», и нажмите кнопку «ОК» для завершения операции. В результате в ячейке А14 появится посчитанное среднее значение данных Х –

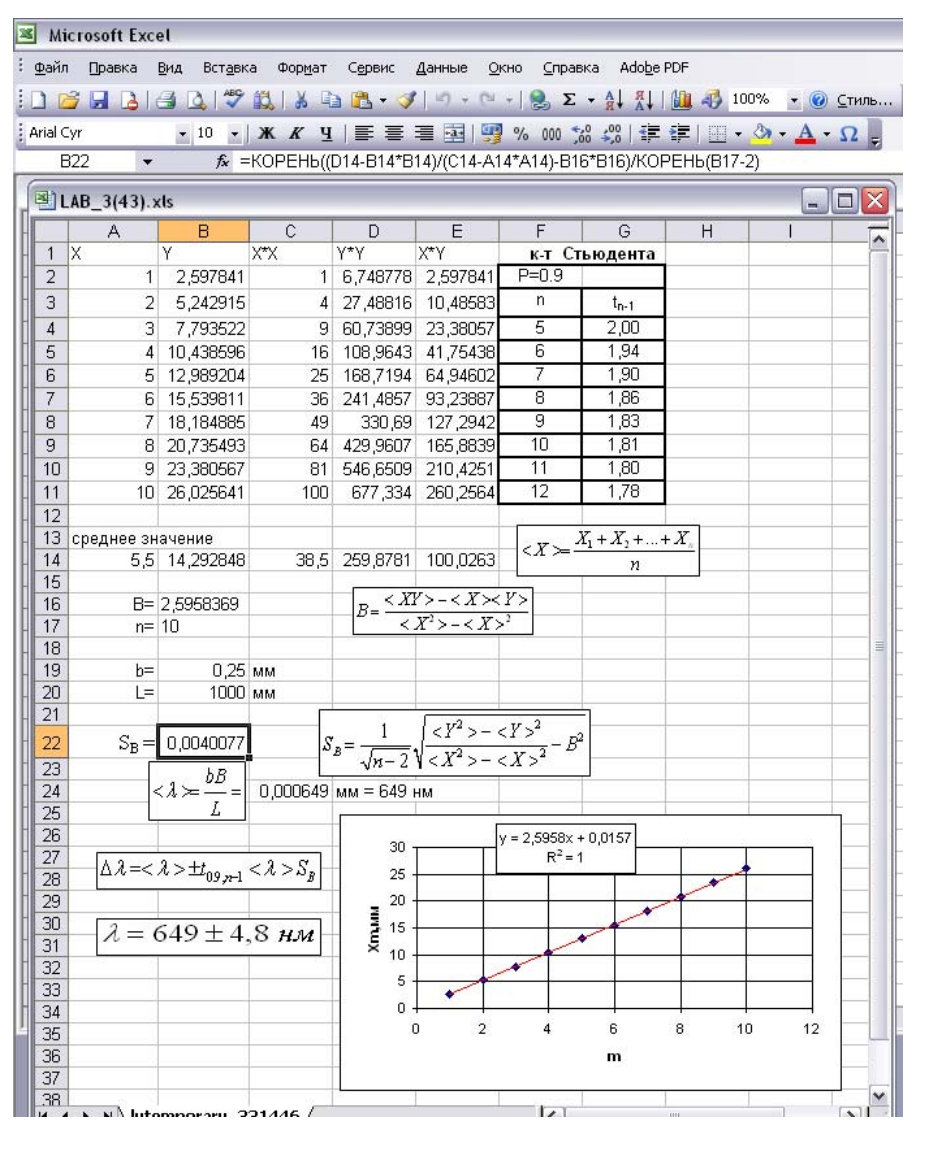

$$
\langle X \rangle = \frac{X_1 + X_2 + \dots + X_n}{n} \tag{10}
$$

Выделим ячейку А14 . На рамке, выделяющей активную ячейку, справа внизу имеется жирный квадратик. Протягивание рамки этой ячейки за этот квадратик вправо позволяет распространить записанные в активной ячейке действия на необходимое количество ячеек. Протянем рамку вправо до Е14 включительно, в них появятся числа, которые являются средними значениями величин каждого столбца.

17. Выделим ячейку А16, запишем в нее *B =.,* а в ячейку В16 запишем: =(E14-B14\*A14)/(C14- A14\*A14). Мы определили тангенс угла наклона прямой аналитическим методом согласно уравнению (6). В ней появится число, совпадающее по значению с коэффициентом при X в формуле на графике.

18. В ячейку А17 записать n=, а в В17 вставить количество измерений. Подобные действия произвести с ячейками А19, В19 и А20, В20, в которые записать соответственно ширину щели *b* и расстояние до экрана *L*.

19. Выделим ячейку А22, запишем в нее  $S_B =$ ., а в ячейку В22 запишем: = КОРЕНЬ(D14- $B14*B14)/(C14-A14*A14)-B16*B16)/KOPEHB(n-2)$ , где n – количество измерений. Мы определили среднеквадратичную ошибку измерений тангенса угла наклона согласно формуле (8).

20. Так как количество измерений n мало, то погрешность коэффициента  $k$  нужно увеличить на коэффициент Стьюдента t<sub>Pn-1</sub>:

$$
\Delta B = t_{P,n-1} S_B \tag{11}
$$

Таблица коэффициентов Стьюдента.

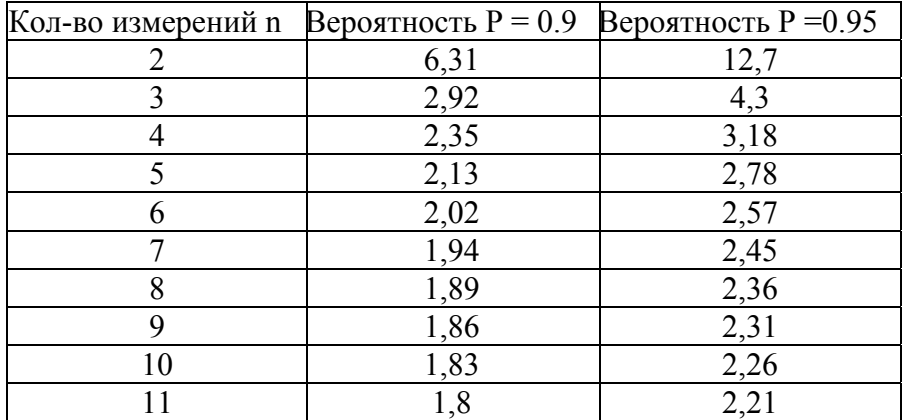

Здесь P - вероятность попадания величин измерений в диапазон  $\Delta B$ , т.е. P=0.9 означает, в 9 случаях из 10, или 90 из 100 величины измерений В будут находится в диапазоне от В- $\Delta B$  до  $B + \Delta B$ . Погрешность измерений величины  $\lambda$  можно найти из формулы (6):

$$
\Delta \lambda = \frac{<\lambda>}{B} \Delta B \tag{12}
$$

Окончательно, искомая величина записывается в виде:

$$
\lambda = \langle \lambda \rangle \pm \Delta \lambda \tag{13}
$$

### Задание 2. Определение длины волны из зависимости  $X(L)$ .

#### 1. Запустите программу Дифракция на щели.ехе.

2. Ответьте на вопросы теста. Вы допускаетесь к выполнению работы, если все ответы на вопросы верны. В случае неправильных ответов программа закроется и нужно будет запустить её заново.

3. Регулировкой ширины щели получите на экране дифракционную картину. Исследуйте (качественно) как изменяется дифракционная картина при изменении ширины щели.

4. Согласно таблицы заданий выберите цвет излучения лазера, ширину щели, угол ф, начальное расстояние между щелью и экраном.

5. Передвигая курсор вправо от центра (x =0), установите его на 1-ый минимум (m = 1). Занесите результат в таблицу (в правом углу экрана), нажатием на кнопку "ADD".

6. Произведите подобные действия, увеличивая каждый раз расстояние на шаг, указанный в таблице (всего 10 измерений).

7. После завершения измерений нажмите кнопку **Graph** для перехода к построению графика экспериментальных данных.

## Далее построение графика и определение величины и погрешности постоянной Больцмана проведем с помощью программы Exel, описанной в задании 1.

По сравнению с заданием 1 будут следующие изменения:

Формула (5) примет вид с учетом того, что измеряется 1-й минимум (m = 1):

$$
x_1 = (\lambda/b) \cdot L, \tag{5a}
$$

Теперь переменными являются  $x_1$  и L. Сделаем переобозначения:  $Y = x_1$ ;  $X = L_i$ . Тогда  $(5a)$ можно представить в виде уравнения прямой линии  $Y = A + BX$ , где

$$
B = \langle \lambda \rangle / b \tag{6a}
$$

Таким образом, в столбце A записать значения  $L_i$ , а в столбце B значения  $x_i$ .

#### Контрольные вопросы.

1. Что называется дифракцией света и при каких условиях она наблюдается?

2. Чем отличается дифракция Френеля от дифракции Фраунгофера?

3. Объясните основные закономерности, наблюдаемые при дифракции Фраунгофера на щели и решетке.

#### Вопросы теста.

1. Зонами Френеля называют кольцевые зоны на волновой поверхности, построенные так, что расстояние от краёв двух соседних зон до точки наблюдения отличаются на:

a)  $\lambda/3$ ; b)  $2\lambda$ ; c)  $\lambda$ ; d)  $\lambda/2$ ; e)  $\lambda/4$ .

2. Какие параметры определяют условия наблюдения дифракции света?

a) размер препятствия;

b)длина волны падающего света;

c) интенсивность светового луча;

d) угол падения светового луча на препятствие;

e) монохроматичность излучения источника.

3. Изменится ли количество минимумов на экране при наблюдении от одной щели, если ширину щели и длину волны увеличить в 2 раза.

a) не изменится; b) уменьшится в 4 раза; c) увеличится в 4 раза;

d) уменьшится в 2 раза; e) увеличится в 2 раза.

4. Как отличаются фазы колебаний, возбуждаемые соседними зонами Френеля?

a) 0; b) na 
$$
\pi
$$
; c)  $\frac{3}{2}\pi$ ; d) na  $\pi/2$ .

5. Вычислить число минимумов интенсивности зелёного света ( $\lambda = 0.5$  мкм), проходящего через щель, ширина которой 0,05 мм.

a) 2; b) 20; c) 200; d) 2000.

6. Укажите условие max при дифракции от одной щели ( $m = 1, 2, 3, ...$ )

a)  $b \sin \varphi = \pm (2m-1)\lambda/2$ ; b)  $b \sin \varphi = \pm 2m\lambda/2$ ;

c)  $b \sin \varphi = \pm m \lambda / 2$ ; d).  $b \sin \varphi = \pm (2m+1) \lambda / 2$ .

7. Дифракцией называется:

a) совокупность явлений, наблюдаемых при распространении света с резкими неоднородностями и связанных с отклонениями от законов геометрической оптики;

b) разложение белого света на составляющие его цвета;

c) явление распространения света по такому пути, длина которого минимальна;

d) явление наложения когерентных волн, в результате чего наблюдается усиление и ослабление света.

8. Чему равен радиус *m* - ой зоны Френеля плоской световой волны?

a) 
$$
m\frac{\lambda}{2}
$$
;  $Im\lambda$  b); c)  $\sqrt{Lm\lambda}$ ; d) 0.

9. Укажите уравнение бегущей волны:

a)  $Y = Ae^{-\delta t} \sin \omega t$ ; b)  $Y = A \sin \omega t$ ; c)  $Y = A \sin (\omega t - kx)$ ;

d)  $Y = A \cos \omega t$ ; e)  $Y = A \sin (\omega t + \varphi_0)$ .

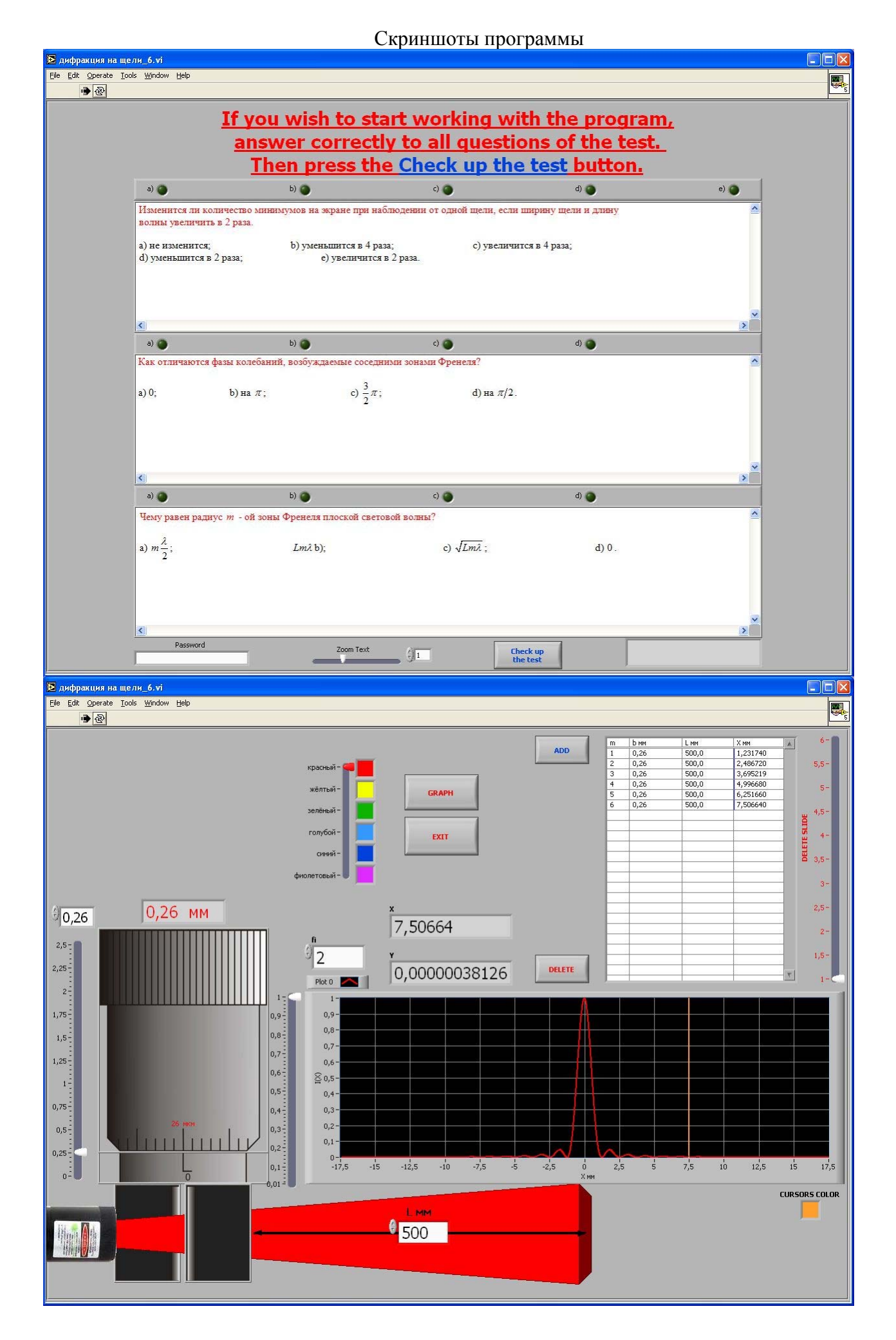

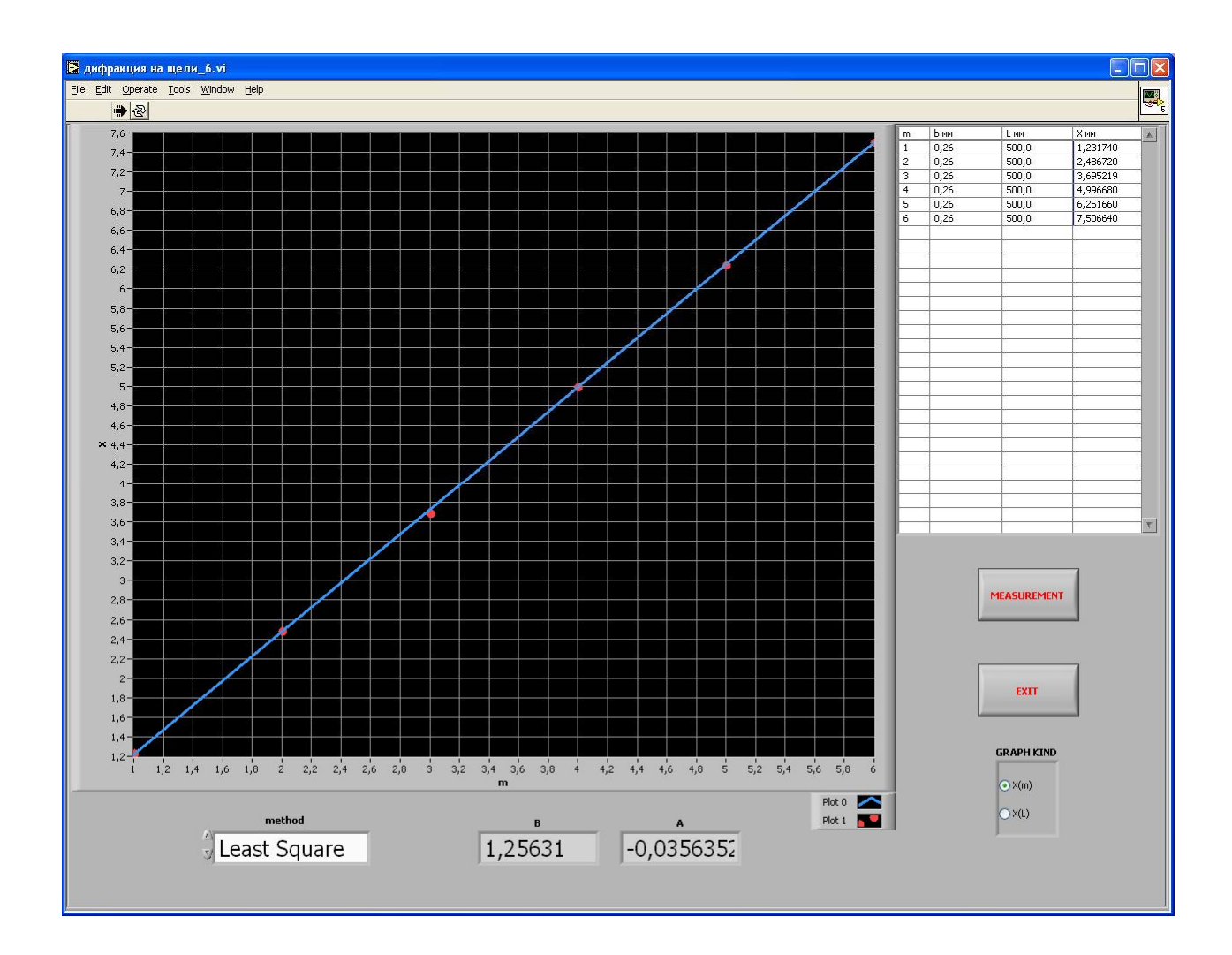